# **OpenTx – Schlüsselkonzepte**

*Zuletzt aktualisiert am 23. November 2020*

*Mike Shellim 25. Juli 2014 Link[: https://rc-soar.com/opentx/basics/index.htm](https://rc-soar.com/opentx/basics/index.htm)*

*Übersetzung: Translate.Google + Fortunat Werner 25. November 2020*

# **Einführung**

OpenTx ist ein einzigartig flexibles System. Wenn Sie von einer Marke wie Futaba oder Spektrum her kommen, werden Sie feststellen, dass die Arbeitsweise etwas ungewohnt ist. Mein Ziel ist es mit diesem Artikel etwas Licht in die Funktionsweise zu bringen und Ihnen damit das nötige Vertrauen zu schenken, um eigene Setups zu entwerfen.

Ich werde die folgenden Themen behandeln:

- Eine Übersicht über OpenTx
- Quellen (Sources), Mischer (Mixer), Ein- (Inputs) und Ausgänge (Outputs)
- Eine einfache Methode zum Entwerfen von Setups

Beispiele werden entweder mit Screenshots oder als Textfelder dargestellt.

## **Hintergrund**

OpenTx verfügt über acht Programmiermenüs, von denen jedes vollständig allgemein gehalten ist. Genau wie bei LEGO werden mit einfachen Elementen leistungsstarke Lösungen ermöglicht!

Bevor Sie diese Leistung nutzen können, müssen Sie einige der Grundlagen kennen.

Also lass uns starten...

## **OpenTx: die Verarbeitungsschleife**

Der Kern von OpenTx (wie bei jedem RC-System) ist die *Verarbeitungsschleife*. Dies ist eine Folge von Vorgängen, die mehrmals pro Sekunde wiederholt werden - schnell genug, um eine glatte Reaktion und damit eine exakte, proportionale Servo-Bewegung zu gewährleisten.

Bei jedem Zyklus wird die Position aller Quellen (Knüppel, Schalter, Poti etc.) gelesen, gemischt und die Kanalwerte berechnet. Am Ende des Zyklus werden die Kanalwerte zur Übertragung an das HF-Modul übergeben und zum Empfänger abgestrahlt.

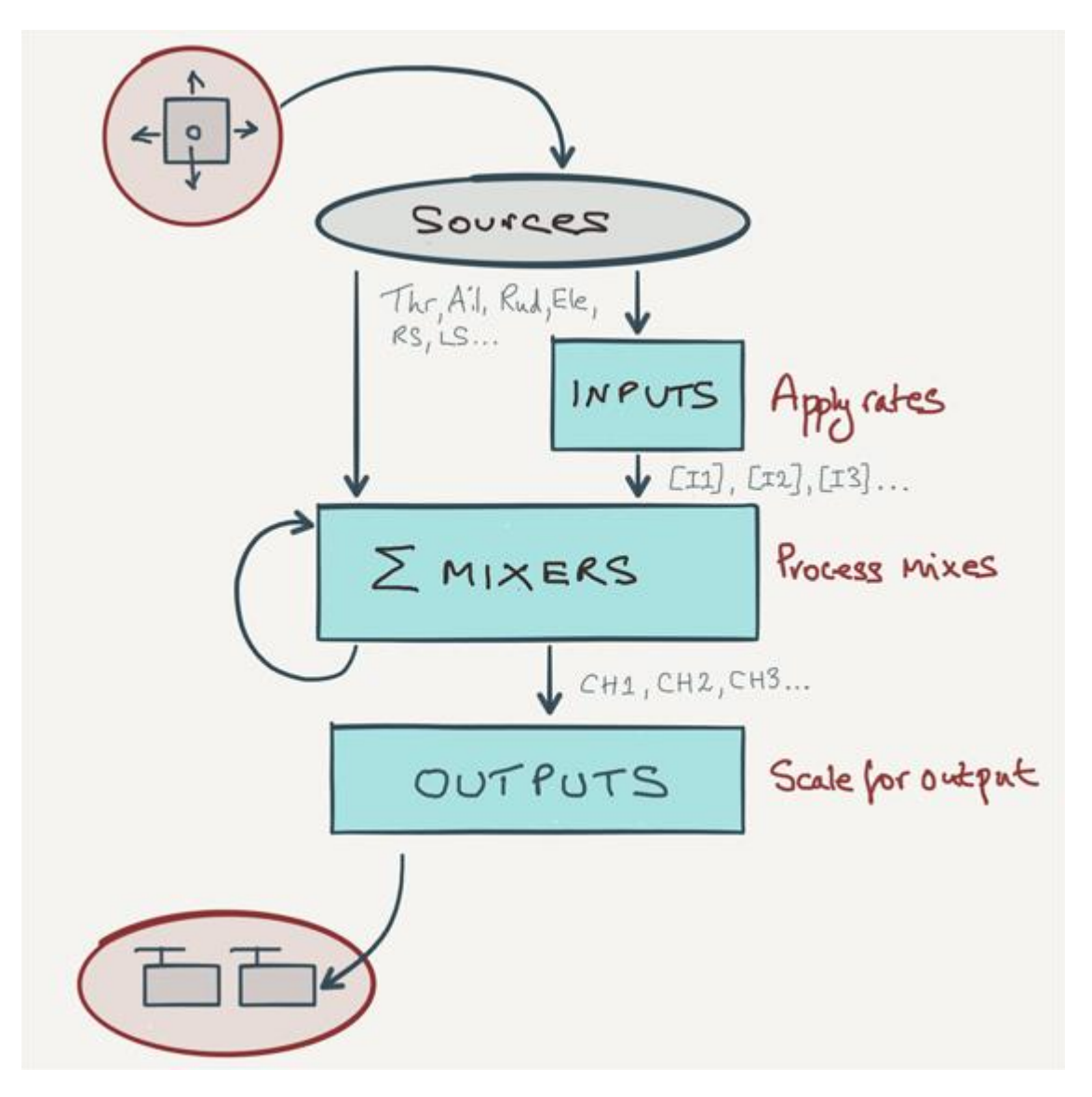

Die blauen Felder stehen für die drei wichtigsten Verarbeitungsschritte. Diese werden in den Menüs 'INPUTS', 'MIXERS' und 'OUTPUTS' konfiguriert.

- Das Menü EINGÄNGE (INPUTS) dient zum Einstellen der Gewichtungen und Expo
- Das Menü MIXERS dient zum Festlegen der Steuerlogik
- Das Menü OUTPUTS dient zum Einstellen der Servo-Mitten und Endpunkte jedes Kanals

# **Der Ausgangspunkt:** *Quellen (Sources)*

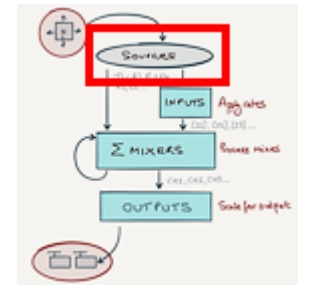

Wie alle Computerprogramme benötigt OpenTx einige Daten, um damit arbeiten zu können. Diese liefern die Geber von den Knüppeln (Sticks), Trimmschieber (Trims), Drehknöpfen (Poti) und Schalter (Switch) des Senders. *Quellen* ist der Oberbegriff für diese.

Jede Quelle hat eine eindeutige Kennung, z.B.

- **Ele** = Höhenknüppel
- **Thr** = Gasknüppel
- **SA** = Schalter 'SA'
- **RS** = rechter Schieberegler
- **S1** = erster Drehknopf

Zwischen FrSky-Sendern ist die Benennung von *Quellen* meist ähnlich, es gibt jedoch einige, wenige Unterschiede. So sind die Drehknöpfe im Allgemeinen mit 'S1' und 'S2' bezeichnet, außer beim Sender X9E, wo sie mit 'F1' und 'F2' bezeichnet sind.

Jede Quelle erzeugt je nach Position einen Wert zwischen -100 und 100. Bei Steuerknüppeln ist links / unten negativ; rechts / oben positiv. Bei Schaltern ist oben negativ, unten ist positiv. Null entspricht der Mitte.

So zum Beispiel

- Linker Schieberegler in der Mitte -> **LS = 0**
- Höhenknüppel nach vorne -> **Ele = 100**
- $\bullet$  Querruder 50% links  $\cdot$  > Ail =  $\text{-}50$
- Schalten Sie SA hinten -> **SA = 100**

Diese Rohwerte können in Echtzeit im Menü ANALOG INPUTS überwacht werden (Sie können damit überprüfen, ob Ihre Sticks (Knüppel) korrekt kalibriert sind).

*Hinweis: Kanäle*, *Lua-Skripte* und *Telemetriedaten* können ebenfalls als Quellen verwendet werden. Diese werden jedoch in diesem Artikel nicht weiter behandelt.

## **Mischer**

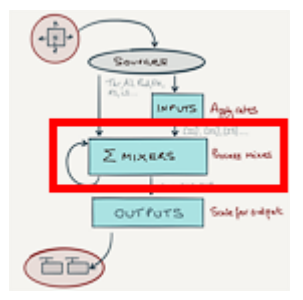

Bisher haben wir isoliert über Quellen (Sources) gesprochen. Um etwas Nützliches zu bewirken, müssen wir sie mit den Servokanälen (Outputs) verbinden. Wir machen das mit *Mischern*.

OpenTX unterstützt bis zu 64 Mixer. Es mag viel klingen, aber ein Mixer in OpenTX ist ein sehr einfaches Konstrukt:

• **EIN** Mischer repräsentiert **EINE** Interaktion zwischen **EINER** Quelle und **EINEM** Kanal.

Die Liste der Mischer wird im Menü MIXER angezeigt. Der folgende Screenshot zeigt folgendes> Für Kanal 1 ist eine einzelne Mischung definiert:

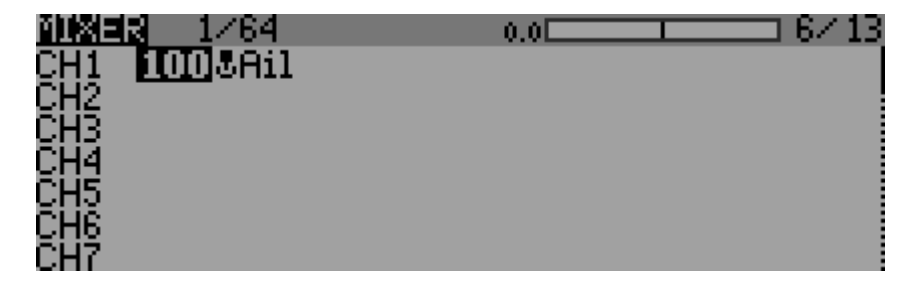

Die Lesart lautet: *"Kanal 1 wird vom Querruder-Stick mit 100% iger Wirkung beeinflusst".* Bei einfachen Mischungen wie dieser werden nur drei Spalten angezeigt:

- Spalte 3 ist die *Quelle* (Stick / Knopf / Schieberegler).
- Spalte 1 ist der *Kanal (Channal)*
- Spalte 2 ist die Mischerspalte *Gewicht (Weight).* 100% bedeutet maximale Wirkung, 0% bedeutet Null Wirkung. Ein negatives Gewicht kehrt den Effekt um.

## *Bedienungsanweisung:*

Auf dem Sender X9D gelangen Sie durch langes Drücken einer beliebigen Zeile zum Mixer-Editor In diesem können Sie die Mix-Parameter bearbeiten. Wir werden uns später genauer damit befassen.

Ein typisches Setup umfasst alles von ein paar Mischern (für ein RE-Segelflugzeug) bis zu buchstäblich Dutzenden von Mischern (für ein Full-House-F3X-Schiff)!

## **Kanäle**

Bei den meisten Radios entspricht ein *Kanal* einem Servoausgang. Wenn Sie jedoch in das MIXERS-Menü schauen, werden Sie feststellen, dass es Zeilen für 32 Kanäle gibt. In OpenTX hat ein "Kanal" eine viel breitere Bedeutung als in anderen RC-Sendern! Hier sind die wichtigsten Punkte:

- OpenTx bietet 32 Kanäle.
- Die Kanäle mit den niedrigen Nummern werden normalerweise den Servos, Reglern, Flugsteuerungen usw. zugewiesen, genau wie bei jedem anderen RC-Sender.
- Höhere Kanäle können optional als "virtuelle Kanäle" verwendet werden, um das komplexe Mischen zu erleichtern. Machen Sie sich vorerst keine Sorgen darum (das folgt im Kapitel [Kaskadierende](https://rc-soar.com/opentx/FW_KaskadierendeMischer.pdf)  [Mischer](https://rc-soar.com/opentx/FW_KaskadierendeMischer.pdf) ).

## **Benennen der Kanäle**

Beim Einrichten eines Modells besteht Ihre allererste Aufgabe darin, jedem Servokanal einen Namen zuzuweisen. Sie tun dies im Menü AUSGÄNGE (OUTPUTS).

Hier ist ein Beispiel für ein RES-Segelflugzeug, bei dem die Servos mit den Kanälen 1, 2 und 3 verbunden sind: *(Rudder =* Seitensteuer*, Elevator* = Höhensteuer*, Spoiler =* Störklappe*)*

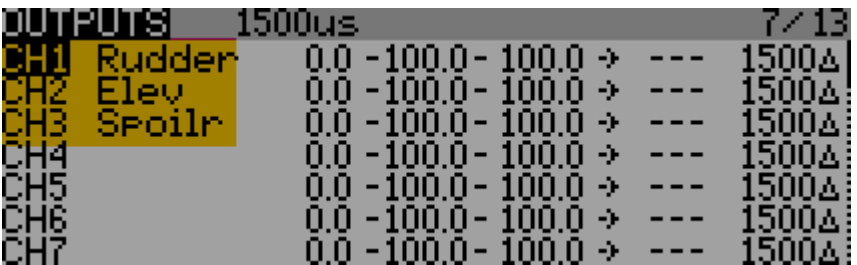

Die Spalten auf der rechten Seite beziehen sich auf die Servokalibrierung. Weitere Informationen dazu finden Sie im Menü AUSGÄNGE weiter unten in diesem Artikel.

## **Drei Mischszenarien**

In diesem Abschnitt werden drei wichtige Mischszenarien untersucht. Diese bilden die Bausteine Ihrer Setups.

## **Szenario 1: Eine Quelle -> ein Kanal**

Das einfachste Szenario ist ein Stick, der einen Kanal steuert. Hier ist ein Beispiel, in dem der Querruder-Stick CH1 steuert:

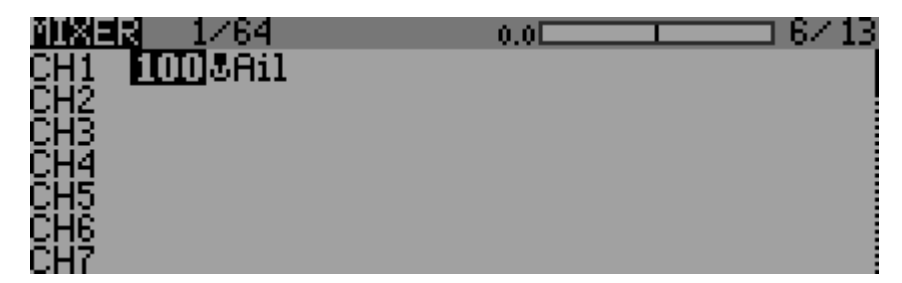

## **Szenario 2: Eine Quelle -> mehrere Kanäle**

In diesem Szenario steuert eine einzelne Quelle *mehr als einen Kanal*. Dies ist eine beliebte Konfiguration für Querruder (*Aileron*):

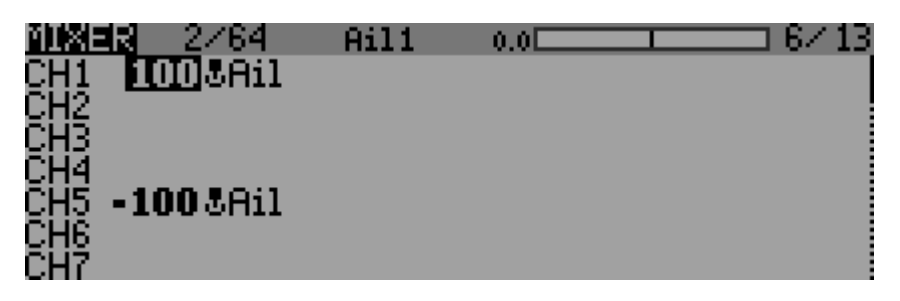

Diese Lösung ähnelt der Verwendung eines Y-Kabels, ist jedoch flexibler, da jeder Kanal individuell auf Richtung, Weg und Zentrierung eingestellt werden kann (wir werden später sehen, wie das geht).

#### **Szenario 3: Mehrere Quellen -> ein Kanal**

OpenTX macht es möglich mit einem einzelnen Kanal mit mehrere Servos zu steuern. Ein gutes Beispiel ist die Ansteuerung eines V-Leitwerks, wo jede der beiden Steuerflächen vom Seiten- und Höhenruder-Knüppel bewegt wird:

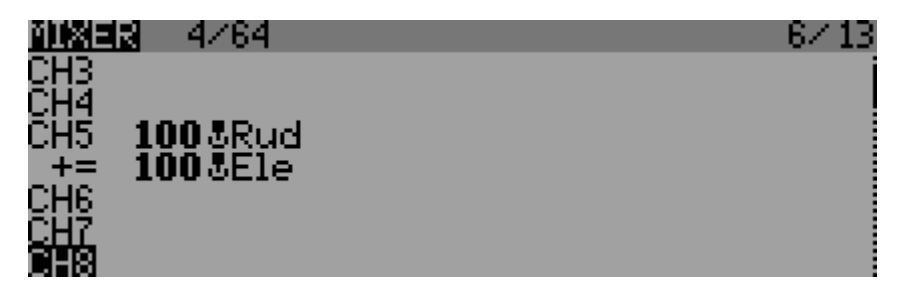

Beachten Sie das Pluszeichen (+=) an der Ele-Linie. Dies zeigt an, dass die Seitenruder- und Höhenrudereingänge *addiert* werden*,* um den gewünschten Ausgangswert zu erzeugen. Mit anderen Worten, jede Linie leistet einen *unabhängigen Beitrag* zur Bewegung der Steuerfläche.

Bei Verwendung des Operators add (+=) spielt die Reihenfolge der Mischungen keine Rolle. Andere Operatoren wie *Multiplizieren* (\*=) und *Ersetzen* (:=) können ebenfalls verwendet werden, aber, ACHTUNG, dabei ist die Reihenfolge wichtig (wir werden uns diese später ansehen).

## **Entwerfen eines Mischerschemas**

Nachdem wir die Grundlagen behandelt haben, bauen wir ein komplettes, funktionierendes System auf! Die Methode, die ich beschreiben werde, kann auf jedes Modell angewendet werden, unabhängig von der Komplexität.

Ich werde das Beispiel eines **2-Kanal-Nurflüglers** verwenden. Die Steuerung erfolgt über Querruder und Höhenruder.

## **Schritt 1. Listen Sie die** *Quellen* **auf**

Der erste Schritt besteht darin, die zur Steuerung des Modells verwendeten Knüppel (Sticks) aufzulisten.

- **Ail** (Quer)
- **Ele** (Höhe)

## **Schritt 2. Kanäle zuweisen**

Der zweite Schritt besteht darin, die elevon-Kanäle zu benennen. Wir machen das direkt im OUTPUTS-Menü:

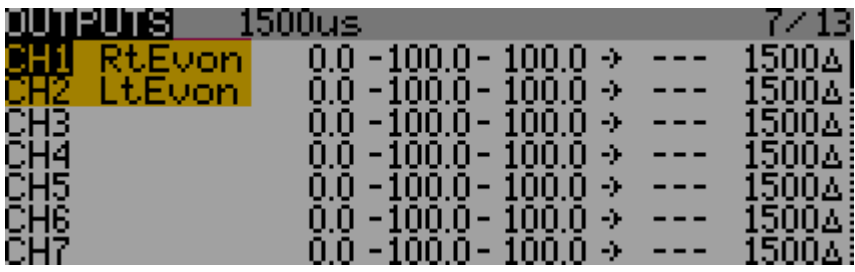

## **Schritt 3. Identifizieren Sie die Stick / Servo-Interaktionen**

Als nächstes identifizieren wir die *Wechselwirkungen* von Sticks zu Servos*.* Eine Interaktion wird als *Quell-> Kanal geschrieben.* Auf unserem Nurflügler treibt der Querruder-Stick beide Servos an. Damit:

- **Ail** -> **CH1**
- **Ail** -> **CH2**

Ebenso für den Höhen-Stick:

- **Ele** -> **CH1**
- **Ele** -> **CH2**

## **Schritt 4: Konvertieren Sie Interaktionen in Mischerlinien**

Tauschen Sie als Nächstes die linke und rechte Seite aus Schritt 3 aus.

- **CH1** <- **Ail**
- **CH2** <- **Ail**
- **CH1** <- **Ele**
- **CH2** <- **Ele**

In jeder Zeile heißt es nun *"[Kanal] wird von [Quelle] beeinflusst".*

## **Schritt 5: Ordnen Sie die Interaktionen nach Kanalnummer neu**

Ordnen Sie nun die Mischerdefinitionen den Kanälen zu

- **CH1** <- **Ail**
- **CH1** <- **Ele**
- **CH2** <- **Ail**
- **CH2** <- **Ele**

So gegliedert können wir das im MIXER-Menü eintragen.

## **Schritt 6: Geben Sie die Mischerdefinitionen ein**

Schließlich wurden die Mischerdefinitionen im MIXER-Menü erstellt

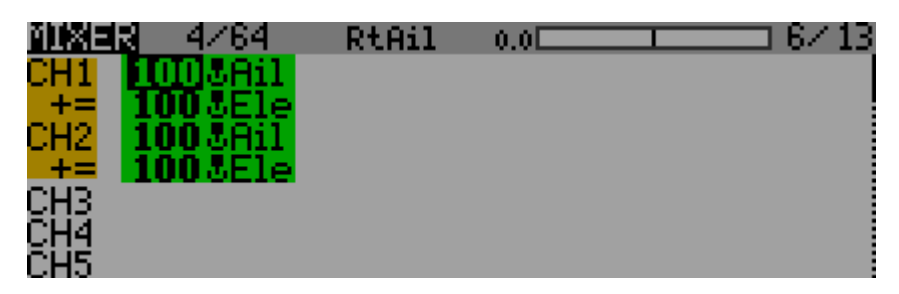

Das '+=' bedeutet in jeder Zeile, dass die Mischungen additiv sind.

Das sind also die Grundlagen unseres Nurflügler-Setups. Wir sind jedoch noch nicht ganz fertig, da wir die unterschiedliche Wirkung zwischen den Eingängen für Höhenruder und Querruder nicht berücksichtigt haben. Wir machen das über den *Gewichtsparameter (Weight).*

## **Gewichtungen einstellen**

Die *Gewichtung (Weight)* bestimmt die Auswirkung der Mischung, zwischen 0 und 100%. Das Vorzeichen bestimmt die Richtung:

- $100\%$  = volle Wirkung
- $0\% = \text{Null-Fffekt}$
- -100% = voller *umgekehrter* Effekt

Dies auf unseren Nurflügler angewendet:

- Stellen Sie ein höheres Gewicht für die Querrudermischungen und ein niedrigeres Gewicht für die Höhenrudermischungen ein
- Machen Sie eines der *Querrudergewichte* negativ (da sich die Ruder als Reaktion auf Rollbefehle in entgegen gesetzte Richtungen bewegen).

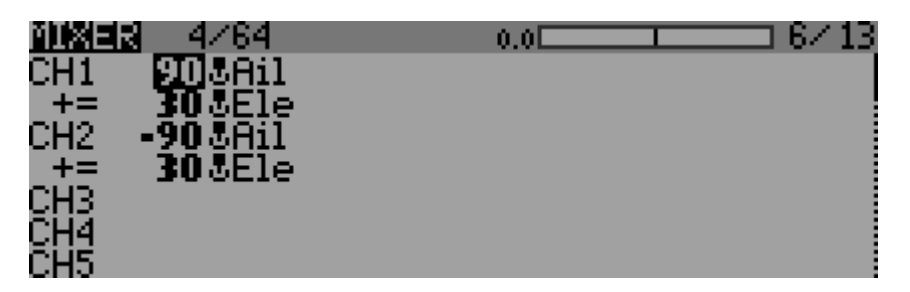

Unser erstes OpenTX-Setup ist abgeschlossen!

Es kann jedoch noch verbessert werden ...

# **EINGÄNGE (INPUTS)**

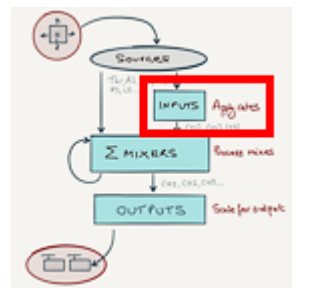

Unser Beispiel für einen Nurflügler, oben, wird funktionieren. Um jedoch die Querruder- oder Höhenruderempfindlichkeit anzupassen, müssen wir an zwei verschiedenen Stellen identische Einstellungen vornehmen. Unser Ziel sollte immer sein: *Keine doppelten Anpassungen!*

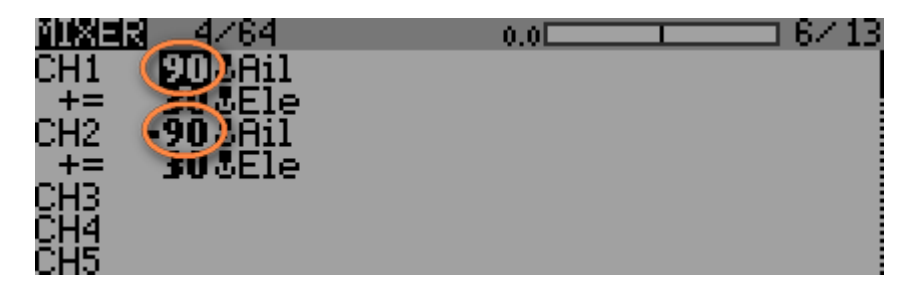

Die Lösung besteht darin, *Eingänge* als Mischquellen zu verwenden. Ein Input basiert auf einer regulären Quelle, bei der aber *Gewichtung* und *Expo* festgelegt sind. Um die Gewichtungsrate oder das Expo anzupassen, können wir einfach den entsprechenden Input bearbeiten.

Eingänge werden im Menü EINGÄNGE (INPUTS) verwaltet. Eingänge unterscheiden sich von regulären Quellen durch ein führendes ' **[I]** '. Anhand unseres Beispiels für den Nurflügler erstellen wir einige Eingaben für die **Ail**- und **Ele**-Sticks (Quer- und Höhen-Knüppel):

- 1. Öffnen Sie das Menü EINGÄNGE (INPUTS)
- 2. Nennen Sie den ersten Eingang ' **[I]** Ail' und setzen Sie als Quelle (*source)* = **Ail** stick.
- 3. Nennen Sie den zweiten Eingang ' **[I]** Ele' und setzen Sie als Quelle (*source)* = **Ele** stick.
- 4. Schließlich *Gewichtung* und E*xpo* auf die erforderlichen Werte setzen

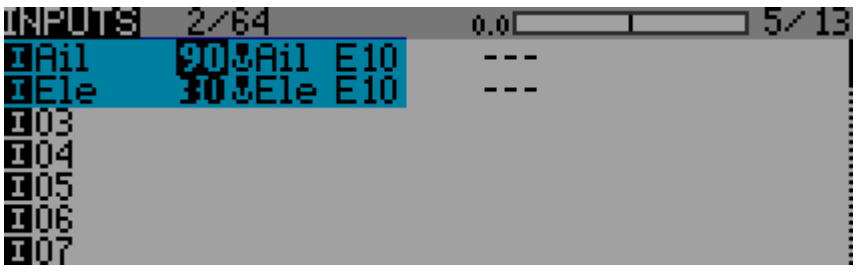

Die Eingaben **[I]** Ail und **[I]** Ele haben jetzt Gewichte von 90% bzw. 30%. Beide haben 10% Expo.

Als Nächstes ändern wir die beiden Mixer, um die soeben erstellten Eingänge zu verwenden:

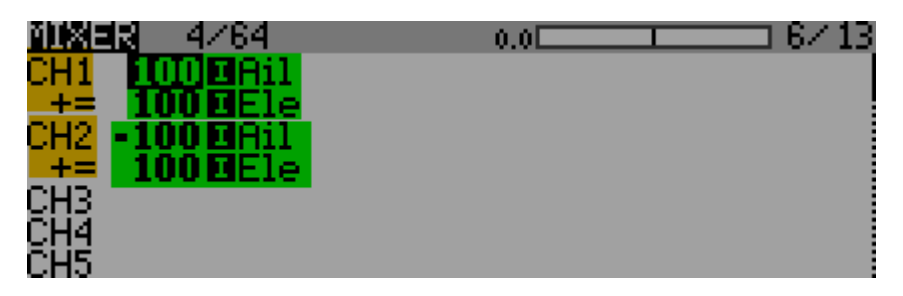

Wir haben die Mischergewichte auf 100% zurückgesetzt, da die Raten jetzt über unsere neuen Fingänge definiert werden. **Stellen Sie bei Verwendung von Inputs die Mischergewichte auf 100% ein!**

#### **Wahl zwischen rohen** *Quellen* **und** *Eingängen (Inputs)*

- Verwenden Sie *Inputs* für die Hauptflugsteuerung, z. B. Seitenruder, Höhenruder, Querruder.
- Verwenden Sie direkt die rohen *Quellen* (Schalter, Potis etc.) für Steuerungen wie Motor, Spoiler, Krähe (crow = butterfly). Diese erfordern keine Gewichtung oder Expo - Anpassungen können im Menü AUSGÄNGE vorgenommen werden.

## **Mehr zu** *Eingänge (Inputs)*

Die Inputs sind ein wichtiger Bestandteil von OpenTx, im ausführlichen Teil [Weitere Informationen zu](https://rc-soar.com/opentx/FW_Eingange.pdf)  [Eingänge \(Inputs\)](https://rc-soar.com/opentx/FW_Eingange.pdf) mehr dazu.

## **Mischerberechnungen**

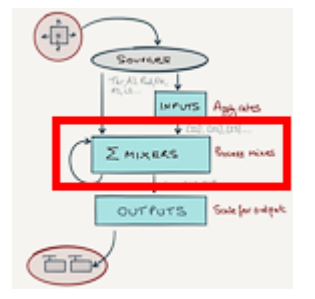

In diesem Abschnitt sehen wir uns an wie Mischer arbeiten. Ein Verständnis ist beim Debuggen (Fehlerbeseitigung) hilfreich.

OpenTX führt zweierlei Berechnungen durch. Zunächst einzelne, individuelle *Mischerzeilen-Werte.* Am Beispiel unseres Nurflüglers sieht das so aus:

```
Kanal 1
mix line 1 = Ail stick value x 90%
mix line 2 = Ele stick value x 30%
Kanal 2
mix line 1 = Ail stick value x -90%
mix line 2 = Ele stick value x 30%
```
Als nächstes werden die individuellen Mischerzeilen-Werte verrechnet, um die *Mischerausgänge* zu erzeugen. Das Resultat ist die vom Piloten befohlene Position für jeden Kanal:

```
CH1 Mischerausgang = (Ail_stick_val x 90%) + (Ele_stick_val x 30%)
CH2 Mischerausgang = (Ail_stick_val x -90%) + (Ele_stick_val x 30%)
```
Hier die Gegenüberstellung von Knüppelbewegung zu Mischerausgang für unser Beispiel, den Nurflügler:

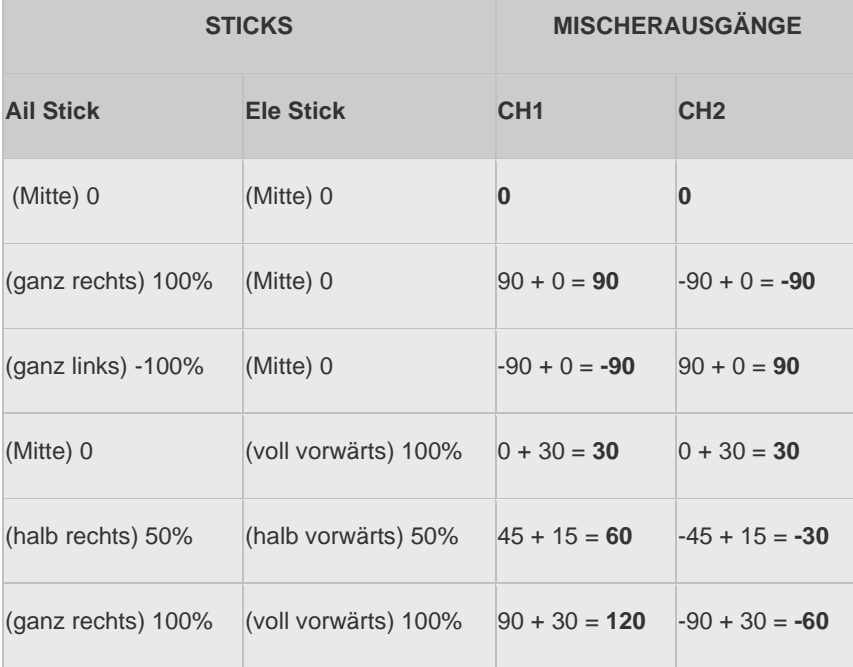

Die letzte Zeile zeigt den Effekt von "Stick in the Corner" (Knüppel in der Ecke): Der Mischerausgang für Kanal 1 beträgt 120. Tatsächlich werden die **Mischerausgänge in der OUTPUT-Stufe auf max. +/- 100 beschnitten**. Dazu später mehr.

*Bedienungsanweisung:*

Sie können die Mischer-Ausgänge in Echtzeit auf dem MIXER-MONITOR sehen (eingeführt ab OpenTX 2.2). Um den MIXER-MONITOR auf dem Sender X9D zu aktivieren, drücken Sie auf dem Begrüßungsbildschirm {Seite} oder {Page}, bis Sie zum KANAL-MONITOR gelangen, und da drücken Sie dann die Eingabetaste.

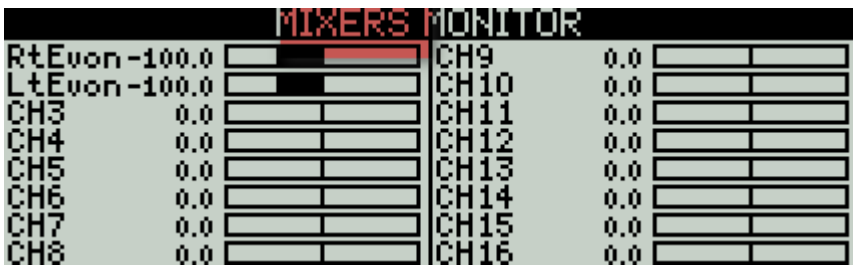

## **Mehr über Mixer**

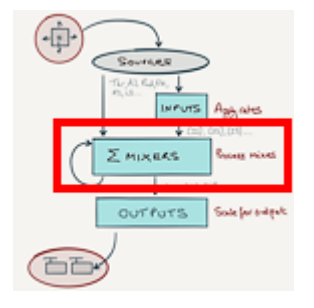

Die *Gewichtung (Weight)* haben wir in den Mixern schon kennen gelernt. Nun werden wir *Offset, Expo* , *Diff* , *Funktionen* und *Kurven* untersuchen .

## **Mischerversätze (Offset)**

Der Parameter *Offset* wird dazu verwendet um den Mischerausgang nach oben, in den ´+´ Bereich, oder unten, in den ´-´ Bereich, zu verschieben. Der Versatz durch *Offset* wird nach dem *Gewicht* angewendet:

Mischerlinienwert = (Quelle \* Gewicht) + Offset

#### **Beispiel: Benutzerdefinierte Lautstärkenregelung**

Angenommen Sie möchten, dass der Poti-Drehknopf S1 einen Wert zwischen -50% und + 90% erzeugt. Sie können dies wie folgt tun (wobei zu beachten ist, dass der von S1 erzeugte Wert zwischen -100 und +100 liegt):

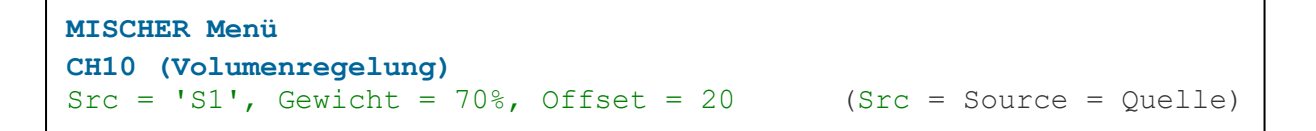

#### **Beispiel: Kompensation Gas zu Höhe**

Offsets werden für Kompensationsmischungen verwendet. Bei diesen Mischungen muss die Mischung an einem Endanschlag des Steuerknüppels (anstelle der Mitte) Null sein. Um dies zu erreichen, müssen *Gewicht* und *Versatz* gleich groß sein. Der Kompensationsbereich ist jeweils doppelt so groß.

Hier ist ein Beispiel, das einen Gas-zu-Höhe-Kompensationsmix zeigt. Wenn der Gashebel vorgeschoben wird, wird korrigierend 0 – 40% Tiefensteuer zugemischt:

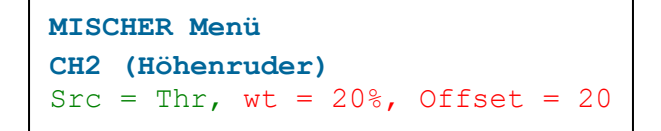

*Hinweis* : Offsets in den MIXERS zurückhaltend verwenden! Verwenden Sie Offsets nicht um Ad-hoc-Anpassungen an Servo-Zentren vorzunehmen - verwenden Sie dazu OUTPUTS-> Subtrim.

#### **Diff, Expo, Funktionen und Kurven**

Neben *Gewicht* und *Versatz* bietet OpenTx weitere Parameter aus der folgenden Auswahlliste:

- *Diff* reduziert den Effekt in eine Richtung
- *Expo* Wendet eine Expo-Kurve an
- *Funktion* z.B. 'x > 0'
- *Kurve* mit zwischen 2 und 17 Punkten

Die ersten drei Optionen könnten eigentlich alle als Kurven dargestellt werden - stellen Sie sich diese als Abkürzungen für bestimmte Kurventypen vor.

#### **Querruderdifferential**

Der Parameter 'diff' ist sowohl in den Menüs INPUT als auch MIXER verfügbar. Welches sollten Sie also verwenden, um Querruderdiff zu implementieren? Zuerst die *falsche* Vorgehensweise im Menü EINGABEN:

```
Menü EINGÄNGE (INPUTS)
[I1] Ail
Src = Ail, Gewicht = 90\%, Expo = 10, Diff = 20
MISCHER Menü
CH1 (rechts elevon)
Src = [I1], Gewicht = 100%
CH2 (links elevon)
Src = [I1], Gewicht = -100\%
```
Das Problem ist, dass so die diff auf den Querruder-*Stick* angewendet wird, während wir möchten, dass diff auf jedes Querruder-*Servo* angewendet wird. Der *richtige* Weg ist daher, es beim Servo-Mix im Menü MISCHER kanalbezogen anzuwenden:

```
Menü EINGÄNGE (INPUTS)
[I1] Ail
Src = Ail, Gewicht = 90%, Expo = 10, Diff = 0
MISCHER Menü
CH1 (rechts elevon)
Src = [I1], Gewicht = 100%, Diff = 20%
CH2 (links elevon)
Src = [I1], Gewicht = -100%, Diff = 20%
```
Zusammenfassend: *Diff nicht auf Stufe INPUT eingeben.* Geben Sie den Diff für jede Querrudermischung separat an!

[TIPP:](https://rc-soar.com/opentx/setups/gvars_highmix/gvars.htm) Verwenden Sie einen GVAR (Globale Variable) um den Diff-Wert einzugeben. Auf diese Weise können Sie diff für beide Kanäle mit einer einzigen Einstellung gleichwertig variieren. Mehr dazu unter: [\(Programmierung für Fortgeschrittene mit GVARs\)](https://rc-soar.com/opentx/FW_GVARs.pdf)

## **Trimms ein- / ausschliessen**

Standardmäßig sind Trimmwerte bei den Quellen eingeschlossen. Im Mixer-Dialogfeld können Trimmwerte in der Position "Trimm einschließen" (Include Trim) durch entsprechende Wahl desaktiviert werden.

In unserem Beispiel für den Nurflügler müssen Querruder- und Höhenruder-Trimms immer aktiv sein, daher verwenden wir die Standardeinstellungen.

## **Mischer Grundeinstellungen**

Wenn Sie eine neue Mischung erstellen, sind die Anfangseinstellungen *Gewicht* = 100% und *Offset* = 0, *Diff / Expo* = 0 und keine *Kurve*. Der Wert von der Quelle wird daher unverändert durch laufen.

## **Verarbeitungsabfolge**

Bei der Berechnung eines Mischerzeilenwerts wendet OpenTx zuerst den Trimmwert an. Dann wendet es die Funktion ( *Diff* , *Funktion* , *Kurve* , *Expo* ) an, gefolgt von *Gewicht* , und fügt schließlich den *Offset* hinzu. **Diese Ordnung wird dann besonders wichtig, wenn** *Offsets* **in kombinierten Operationen zum Einsatz kommen!**

## **Stufe OUTPUTS (Ausgabe)**

Die OUTPUTS-Stufe ist die finale Stufe der Verarbeitung vor der Befehlsübertragung an die Servos o.ä.

**Contractor** 

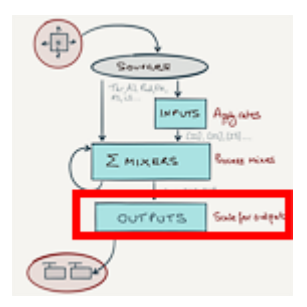

Die Verarbeitung erfolgt über das Menü OUTPUTS

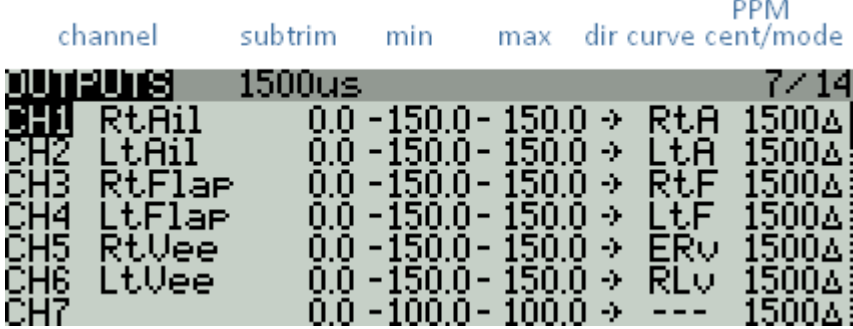

## **Ausgabeverarbeitung**

OpenTX führt in der Stufe OUTPUT zwei Hauptaufgaben aus:

- **1. Clipping:** Eingehende Mischerwerte werden auf -100 und +100 beschnitten
- 2. **Skalierung:** Eine Skalierung und ein Offset werden angewendet

Schauen wir uns das genauer an:

## **Clipping (Beschneidung)**

Das Beschneiden von Ausgabewerten ist ein Schlüsselkonzept für das Verständnis von OpenTX, das häufig missverstanden oder übersehen wird. In diesem Abschnitt werde ich erklären, was es ist und warum es benötigt wird.

Erinnern Sie sich daran, wie Mischerausgänge aus einzelnen Mischerlinien entstehen:

CHx MixOutput = SUM (CHx MixLine1, CHx MixLine2, ...)

Wenn mehrere Mischer aktiv sind und aggressive Knüppelbewegungen angewendet werden, können ein oder mehrere Mischerausgänge die mechanischen Grenzen der Servos überschreiten. Um dies zu verhindern, **beschneidet die Ebene OUTPUTS den Wert so, dass er im Bereich von -100 bis +100 liegt.** Das Beschneiden manifestiert sich bei extremen Knüppelbewegungen wie ein Totband.

#### **Skalierung**

Nach dem Beschneiden können eine *Skalierung* und ein *Versatz* erfolgen. Die Beträge werden durch MIN / MAX / SUBTRIM und allenfalls eine Kurve definiert. MIN und MAX werden als Prozentwerte angegeben. MIN wird auf negative Mischerwerte angewendet, MAX auf positive Mischerwerte. SUBTRIM ist ein Offset.

Durch entsprechende Einstellung der Ausgabeparameter können Sie Unterschiede in den Auslenkungen zwischen der linken und rechten Seite des Modells ausgleichen.

#### **Merke:**

- Die Anwendung einer Kurve ist optional. Wenn sie eingesetzt wird, wird sie vor MIN / MAX / SUBTRIM angewendet. Das Ergebnis sowohl der Kurve als auch von MIN / MAX / SUBTRIM ist oft schwer vorauszusehen. Um Verwirrung zu vermeiden, empfiehlt es sich, MIN / MAX / SUBTRIM auf den Grundwerten zu belassen. Auf diese Weise kann die Kurve ohne Berücksichtigung der MIN / MAX / SUBTRIM-Einstellungen angepasst werden. (Die Grundwerte sind -100/100/0 oder falls erweiterte Grenzwerte verwendet werden -150/150/0.)
- Standardmäßig sind die Maximalwerte für MIN und MAX -100% und + 100%. Dies bietet einen maximalen Impulsbreitenbereich von 988-2012 Mikrosekunden. Sie können dies auf -150 / + 150% (732 bis 2268 Mikrosekunden) erweitern, indem Sie im Menü MODELL SETUP Erweiterte Grenzwerte aktivieren.
- Um Ihre Servo-Limits visuell zu kalibrieren, generieren Sie Mischerwerte von -100 und +100 und stellen Sie dann MIN und MAX ein. (Wenn Sie eine Kurve verwenden, passen Sie die Kurvenendpunkte an.) Kalibrieren Sie in ähnlicher Weise die Servo-Zentren, indem Sie einen Mischerwert von Null generieren und dann SUBTRIM entsprechend anpassen (oder, wenn Sie eine Kurve verwenden, den Mittelpunkt anpassen).

## **Kanalüberwachung**

Mit dem Kanalmonitor können Sie die Kanalausgänge in Echtzeit überwachen.

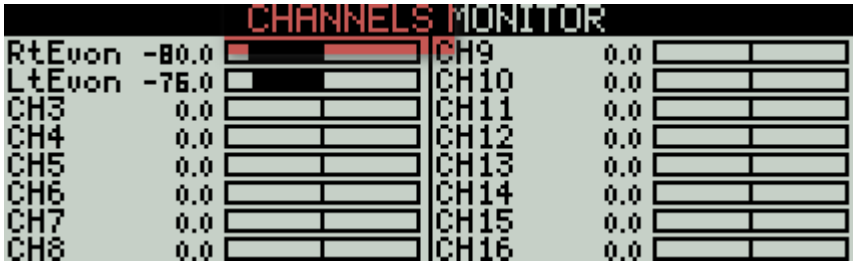

## **Wo man die Gewichtung einstellt**

Die drei Verarbeitungsebenen (Eingänge, Mischer und Ausgänge) wenden jeweils eine Gewichtung oder Skalierung auf ihre Eingänge an, und diese Werte sind kumulativ. Die endgültige Kanalausgabe lautet also wie folgt (Clipping wird hier ignoriert):

Ausgabe-Wert= Quellen-Wert \* Rate Eingang \* Rate mischen \* Rate Ausgang

Offensichtlich gibt es eine unendliche Kombination von Raten, die die gleiche Bewegung am Servo erzeugen. Wo sollst du sie einstellen? Es wird empfohlen, auf Servos bezogene Einstellungen in den AUSGÄNGEN, Steuerraten in den EINGÄNGEN und so wenig wie möglich in den MISCHERN anzupassen! Dies ist das Verfahren, das ich empfehle:

- 1. Initialisieren Sie alle Gewichtungen in MIXERS und INPUTS auf 100%.
- 2. Stellen Sie im Menü AUSGÄNGE MIN, MAX und SUBTRIM so ein, dass Sie die erforderlichen Servo-Limiten und -Zentren erreichen.
- 3. Passen Sie im Menü EINGÄNGE die Gewichtungen so an, dass Sie die gewünschten Ruderwege erreichen.
- 4. Verbleibende Mischerwechselwirkungen können über die *Gewichtung* im Menü MISCHER eingestellt werden.

# **Fortgeschrittenere Sachen**

## **Operatoren in Mischern**

Wir haben gesehen, wie Mischerlinien Werte erzeugen die als Output weitergegeben werden. Bisher haben wir nur Additionen verwendet. Tatsächlich bietet OpenTx auch Multiplikations- und Ersetzungs-Operatoren an.

Die sind sehr nützlich. Zum Beispiel ist die *Multiplikation* der Schlüssel zur Implementierung von [Einstellern](https://rc-soar.com/opentx/setups/adjuster/adjuster.htm)  [die während des Flugs](https://rc-soar.com/opentx/setups/adjuster/adjuster.htm) variierbar sind, und mit "Ersetzen" lassen sich [Motorsicherheitsschalter](https://rc-soar.com/opentx/setups/motor_arm/motor_arm.htm) programmieren.

Das Mischer-Untermenü *Multiplex* erlaubt es die Operatoren "ADD" (Standardeinstellung), "REPL" und "MULT" auszuwählen

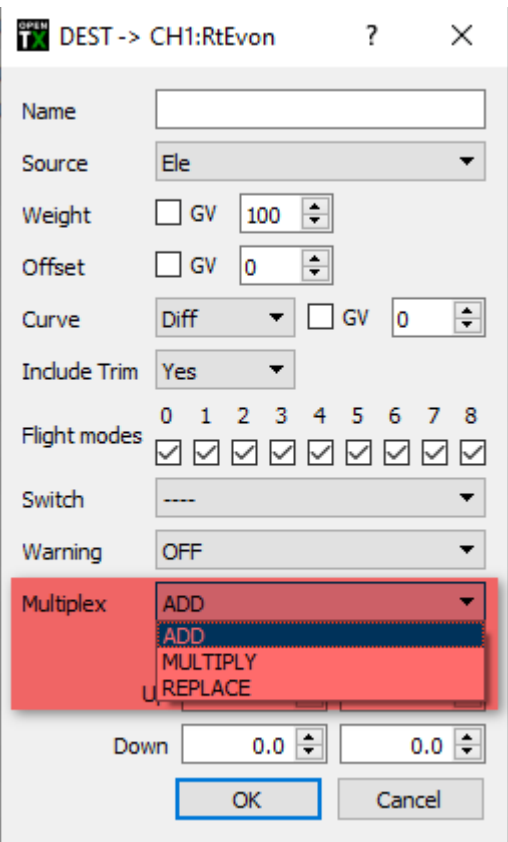

Beim Abarbeiten von Mischerzeilen weist OpenTx zunächst den Wert Null zu. Beginnend mit der obersten Zeile durchläuft es jede Mischung und wendet das Ergebnis gemäß dem *Multiplex-* Parametern an:

- ADD Der Mischerwert wird zum Kanalwert *addiert*.
- REPL Der Mischerwert *ersetzt* den Kanalwert.
- MULT Der Kanalwert wird *mit* dem Mischerwert *multipliziert* und das Ergebnis wird zum neuen Kanalwert

Hinweis:

- Für REPL- oder MULT- Operationen *ist die Reihenfolge der Mischerlinien wichtig.*
- Wenn eine Mischung deaktiviert ist (z. B. über einen Schalter), wird sie ignoriert.

Die folgenden Beispiele veranschaulichen die Wirkung der verschiedenen *Multiplex-Optionen*. Beachten Sie die Wichtigkeit der Mischerreihenfolge bei Verwendung von 'REPL' und 'MULT'.

 $Src = I1$ , op = ADD  $Src = I2$ , op = ADD *Ergebnis = I1 + I2*

 $Src = I1$ ,  $op = ADD$  $Src = I2$ ,  $op = ADD$  $Src = I3$ ,  $op = MULT$ *Ergebnis = (I1 + I2) \* I3*

```
Src = I1, op = ADD
Src = I2, op = MULTSrc = I3, op = ADD
Ergebnis = (I1 * I2) + I3
```
 $Src = I1$ , op = ADD Src = I2, op = MULT *(deaktiviert)*  $Src = I3$ , op = ADD *Ergebnis = I1 + I3*

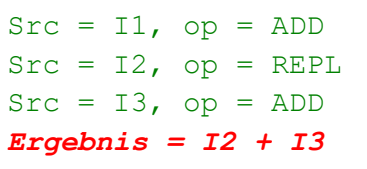

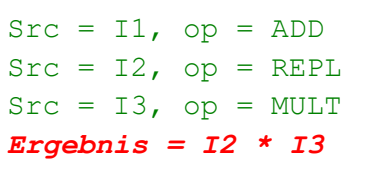

Src = I1, op = ADD *(deaktiviert) Ergebnis = 0*

## **Die 'MAX'-Quelle**

MAX ist eine spezielle Quelle, die mit keinem physischen Geber korrespondiert. Stattdessen liefert MAX einen festen Wert von +100. In Verbindung mit dem *Gewicht* (wt) kann damit der Effekt einer festen Knüppelposition simuliert werden.

 $Src = MAX$ ,  $wt = 100 - Ausgabe = 100%$  $Src = MAX$ ,  $wt = 50 - Ausgabe = 50%$  $Src = MAX$ ,  $wt = -100 - Ausgabe = -100%$ 

Hier ist ein einfaches Beispiel, das eine grobschlächtige Motor-Sicherungsschaltung zeigt. Der Motor ist scharf geschaltet wenn SA nach unten zeigt.

- Die **Thr-** Mischer-Zeile bietet eine variable Motorsteuerung über den Gashebel
- Die **MAX-** Leitung liefert einen fixen Wert von -100, der dem Ausschalten des Motors entspricht. Die Leitung wird aktiv, wenn sich SA nicht in der unteren Position befindet (der **!**-Operator in *!SA\_unten* bedeutet "nicht"). Wenn *!SA\_unten* aktiv ist, überschreibt es die vorherige Zeile (via den ´Multiplex-Parameter = REPLACE') und stoppt den Motor.

```
MISCHER Menü
CH7 (Motor)
Src = Thr, wt = 100\%,
Src = MAX, wt = -100\%, switch = !SA down, multiplex = REPL
```
## **F3X Segelflugzeug-Mischrschema**

Wenn Sie mit F3X-Segelflugzeugen vertraut sind, sollten Sie sich die [Interaktionen und Mischungen für F3X-](https://rc-soar.com/opentx/basics/F3X_interactions.txt)[Segelflugzeuge ansehen](https://rc-soar.com/opentx/basics/F3X_interactions.txt) . Ein solches Schema wird in der Regel mit Hilfe von INPUTS optimiert (Diese finden Sie hier unter: [Programmierung für Fortgeschrittene mit GVARs](https://rc-soar.com/opentx/FW_GVARs.pdf) und [Kaskadierende Mischer](https://rc-soar.com/opentx/FW_KaskadierendeMischer.pdf) ).

## **Links**

LapinFou hat einige nützliche [Datenfluss-Diagramme](http://www.rcgroups.com/forums/showpost.php?p=34071901&postcount=1) erzeugt, welche die internen Abläufe in OpenTx beschreiben (*Hinweis:* Zur Zeit dieses Schreibens, gibt es ein oder zwei Fehler in der Reihenfolge der Verarbeitung von Kurven)